# Sorm

Передача информации на оборудование ИС СОРМ

(модуль является коммерческим <http://abills.net.ua/price/>)

- [СОРМ «Яхонт» \(Норси-Транс\)](#page-0-0)
- [Феникс](#page-0-1)
- [СОРМ для Узбекистана](#page-1-0)

Плагин [sorm.pm](http://sorm.pm) служит для передачи обновлений данных из биллинга на оборудование ИС СОРМ «Яхонт», а также «Феникс».

## <span id="page-0-0"></span>СОРМ «Яхонт» (Норси-Транс)

создание первичной базы

/usr/abills/libexec/billd sorm TYPE=Yahon START=1

### заполнение справочников

/usr/abills/libexec/billd sorm TYPE=Yahon DICTIONARIES=1

выгрузка обновлений с момента предыдущего запуска.

/usr/abills/libexec/billd sorm TYPE=Yahon

Отображение ошибок выгрузки

/usr/abills/libexec/billd sorm TYPE=Yahon SHOW\_ERRORS=1

## <span id="page-0-1"></span>Феникс

/usr/abills/libexec/billd sorm TYPE=Fenix START=1

Если не передать параметр TYPE, буде использоваться шаблон Яхонт.

Передаваемые обновления данных включают:

- информацию об абонентах по заключенным договорам на услуги электросвязи;
- информацию о совершенных абонентами платежах;
- справочную информацию;
- информацию о совершенных абонентами соединениях в сети фиксированной телефонной связи.

Передача данных выполняется на оборудование по протоколу FTP, подключение выполняется по наименованию пользователя и паролю. Данные передаются в виде текстовых файлах формата CSV или TХТ.

При первом запуске выполняется первичное разовое наполнение баз данных ИС СОРМ уже накопленными у оператора данными, в т.ч.:

- выполняется выгрузка информации об абонентах и подключенных им услугах связи на момент пуска;
- выполняется подготовка и передача всех видов справочной информации.

В дальнейшем скрипт передает изменения в существующих данных.

### Настройка FTP-подключения.

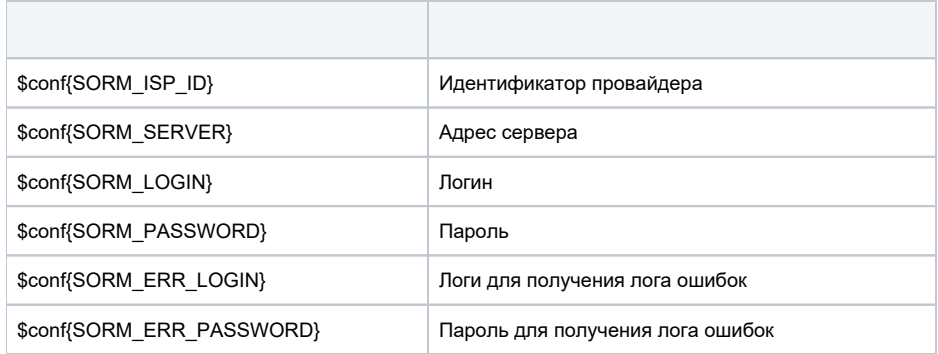

## <span id="page-1-0"></span>СОРМ для Узбекистана

## [Требования к выгрузкам для SORM Узбекистана](http://abills.net.ua/wiki/pages/viewpage.action?pageId=123538858)

Передаваемые обновления данных включают:

- информацию об абонентах по заключенным договорам на услуги электросвязи;

- информацию о совершенных абонентами платежах;
- акаунтинговая информация;
- информацию о базовых станциях.

## Настройка FTP-подключения.

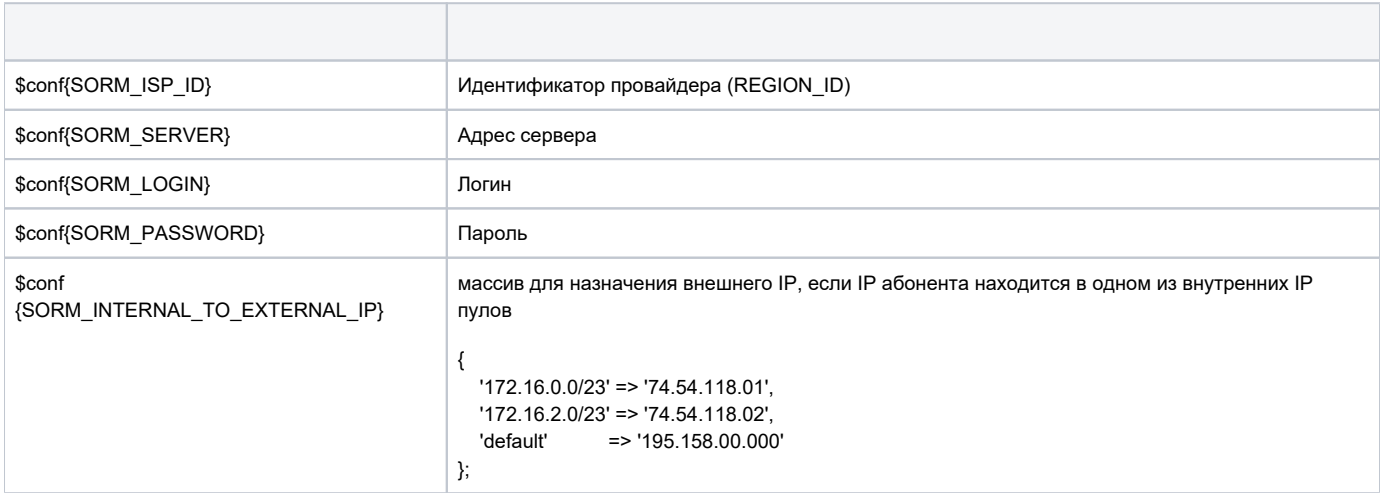

Первоначальный запуск выгрузки за весь период

/usr/abills/libexec/billd sorm TYPE=Uzb START=1

#### Ежедневная выгрузка за последний день (ставим на крон, запуск в 3 ночи)

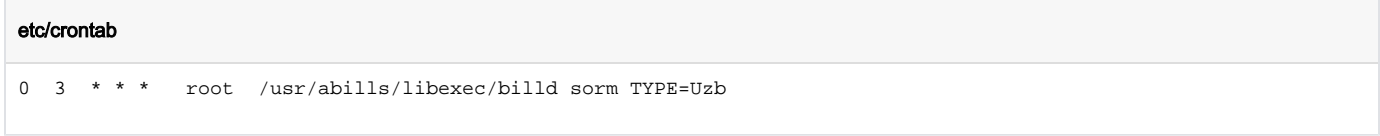

После запуска выгрузки файлы сохраняются в папке /usr/abills/var/sorm/UZB/{REGION\_ID} и передаются на FTP СОРМа, если валидные данные выше (SORM\_SERVER, SORM\_LOGIN, SORM\_PASSWORD)

Данные по NAT трансляциям трафика получаются через сервис NfSen через программу сбора данных traffic2sql. В параметр flowdir указываем путь к маршрутизатору (к примеру указан mikrotik). Нужно поставить файл на крон /etc/crontab

## [Детальнее про traffic2sql](http://abills.net.ua:8090/display/AB/Traffic+Collectors#TrafficCollectors-traffic2sql)

#### /etc/crontab

```
 */5 * * * * root /usr/abills/libexec/traffic2sql 1 NFSEN=1 flowdir=/var/nfsen/profiles-data/live/mikrotik_1
*/5 * * * * root /usr/abills/libexec/traffic2sql 2 NFSEN=1 flowdir=/var/nfsen/profiles-data/live/mikrotik_2
```